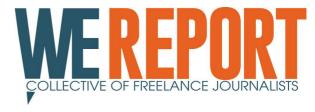

## Step by step instructions

This is how to share information with the members of WE REPORT secretly and anonymously:

1. <u>Click here</u> to download Tor browser, a free highly secured version of Mozilla Firefox. Click on the "Download" button then.

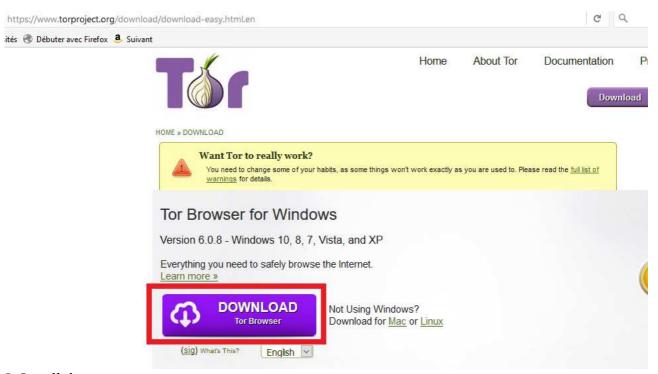

- 2. Install the program on your computer.
- 3. At the end of the installation process, leave the two check marks "Run Tor Browser" and "Add Start Menu &Desktop shortcuts" and click on the "Finish" button.

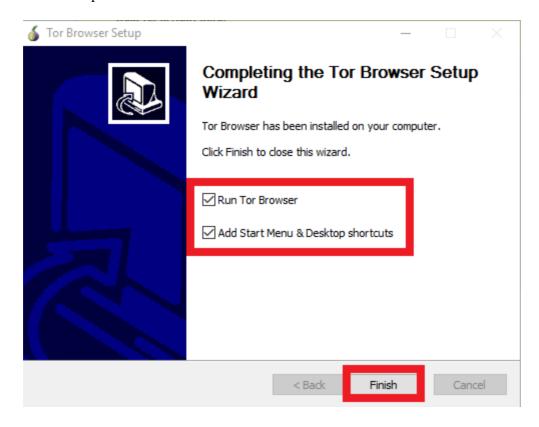

4. Inside the Tor Browser, copy and paste the following URL into the address bar: <a href="http://z7ruaqxmq4fkhy6c.onion/">http://z7ruaqxmq4fkhy6c.onion/</a>

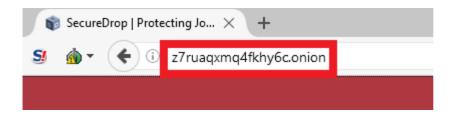

5. Start Securedrop with clicking on the "Submit documents" button.

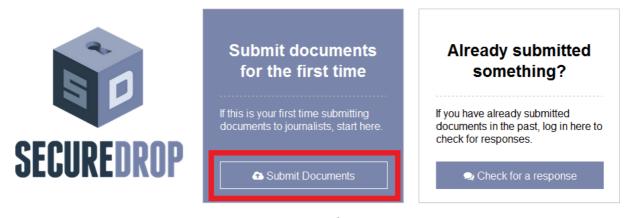

6. Take down the seven words codename on a piece of paper. You will need it in order to communicate anonymously with the members of WE REPORT. Click on the "Continue" button then.

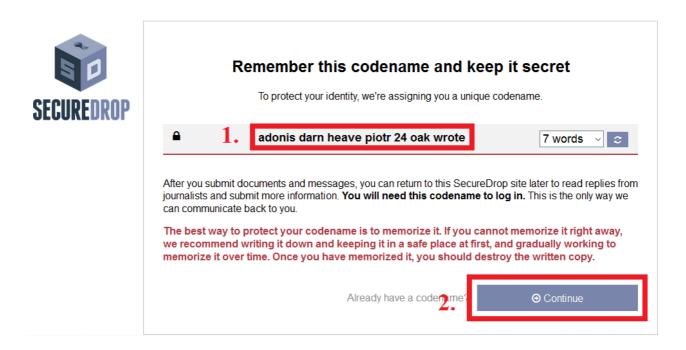

- 7. Click on the "Browse" button to upload the document you want to share with us. If you have several documents, upload them all together in a Zip file. Add a message in the message box and click on the "Submit" button.
- 8. Answer will be given within one week. In order to communicate with WE REPORT click on the "Tor Browser" button on your desktop.

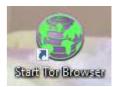

9. Click on "Check for a response".

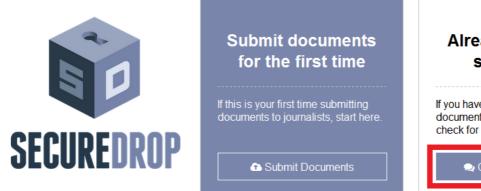

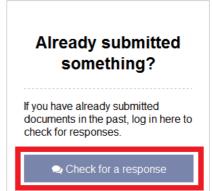

10. Enter your seven words codename in order to see the reply of WE REPORT and click on the "Continue" button in order to send more documents or messages.

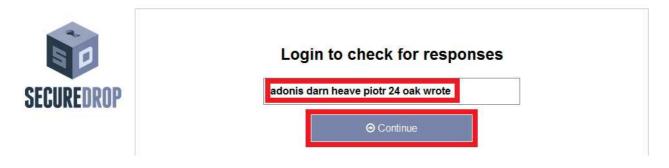

If Securedrop doesn't work, you may send us your documents by letter, printed or on a USB key. This is our postal address: Collectif WE REPORT, c/o Daphné Gastaldi, 11 rue Lebrun, 69004 Lyon, France.

You can also email us : <u>contact@wereport.fr</u>. We suggest not to use this address to share content which is considered as confidential.